# **Impulz a hybnosť**

## **Fyzikálny princíp**

#### **Impulz a hybnosť**

**Impulz sily –** vyjadruje časový účinok sily na teleso. Jeho veľkosť zavisí od veľkosti pôsobiacej sily a času, za ktorý sila pôsobí. Na impulze sily potom závisí zmena hybnosti telesa.

**Hybnosť telesa (**⃗ **)** – je vektor, definovaný ako súčin hmotnosti *m* a okamžitej rýchlosti telesa  $\overrightarrow{v_0}$ , teda:

$$
\vec{p}=m\overrightarrow{v_0}
$$

### **Zákon zachovania hybnosti**

Celková hybnosť izolovanej sústavy telies s konštantnou hmotnosťou sa vzájomným silovým pôsobením telies nemení.

$$
\vec{p} = \vec{p_1} + \vec{p_2} = \text{konst.}
$$

Ak dva telesa idú v tom istom smere:

 $m\overrightarrow{v_1} + m\overrightarrow{v_2} = m\overrightarrow{v}$ 

Ak jedne teleso ide opačným smerom ku druhému:

$$
m\overrightarrow{v_1}-m\overrightarrow{v_2}=m\overrightarrow{v}
$$

**Motivácia**

- Čo je " impulz" a aký ho princip?
- Čo je "hybnost"?
- **Ako hybnosť zaleži od rychlosti telesa?**

#### **Ciele**

- Meranie zmeny hybnosti vozíka a porovnanie s impulzom, ktorý pôsobil na vozík.
- Porovnanie priemerných a maximálnych síl pri impulzoch.

#### **Schéma zapojenia**

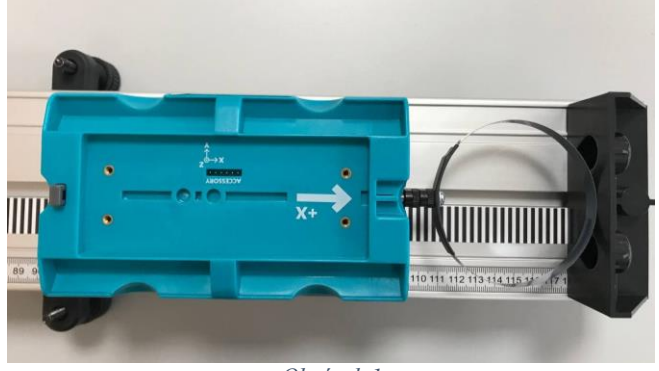

*Obrázok 1*

## **Postup realizácie merania**

- 1. Zistite hmotnosť vozíka a zapíšte ju do tabuľky údajov (priemerná hmotnosť vozíka 0,4 kg).
- 2. Položte dráhu na vodorovnú plochu. Ubezpečte sa že je dráha vo vodorovnej polohe tak, že položíte na ňu vozík s nízkym trením a necháte ho v pokoji. Nemal by sa pohybovať. Ak je to potrebné, nastavte dráhu do vodorovnej roviny.
- 3. Zapnite vozík, pripojte ku nemu pružinu. Otvorte si program *Vernier Graphical Analysis* a cez *Sensor Data Collection* nájdite váš vozík a zapnite senzor sily, pridajte ho do systému (obr. 2). Po zapnutí senzora sily, graf sily automaticky sa pridá ku dvom iným grafom (poloha a rýchlosť).

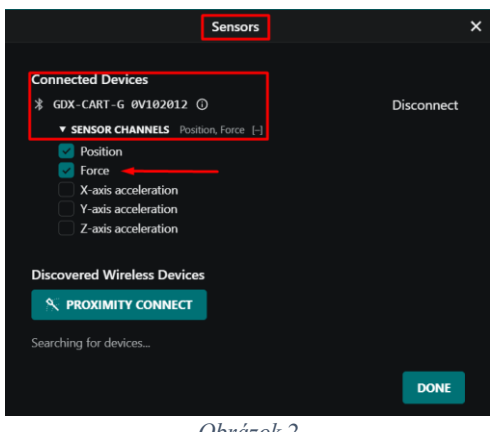

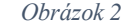

 $\circ \mathbb{B} -$ 4. Kliknutím na *View Options* www.contents , vyberte si *Graph - 3 Graphs (poloha, rychlosť a síla)*, *Data Table, Meters* (obr. 3).

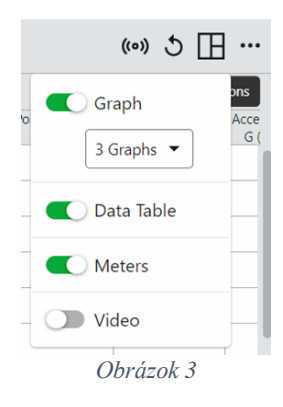

5. Urobte miesto polohy vozíka nulovým, kliknutím na *Zero* (obr. 4).

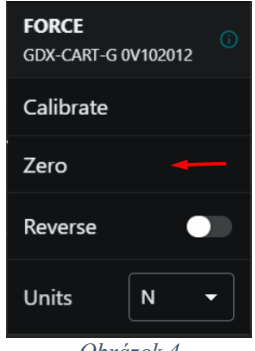

*Obrázok 4*

- 6. Položte vozík na dráhu tak, aby začiatok vozíka ( strana vozíka bez pružiny) bol vo vzdialenosti 40 cm od začiatku dráhy.
- 7. Vyskúšajte si púšťať vozík z ruky smerom k dorazu tak, aby sa jemne odrazil a vrátil naspäť k vašej ruke.
- 8. Kliknite na **▶ Eollect** a pustite vozík tak, aby sa odrazil a vratil sa ku vám naspäť.
- 9. Prezrite si grafy, a rozhodnite, či sú použiteľné. Preskúmajte namerané údaje sily. Ak maximálna sila presahuje 10 N, potom je príliš veľká. Púšťajte vozík menšou počiatočnou rýchlosťou.
- 10. Keď sa vám podarí pokus so správnymi grafmi polohy, rýchlosti a sily, prejdite k analýze údajov. Aby ste mohli otestovať zákon zmeny hybnosti, potrebujete poznať rýchlosť pred a po impulze.

Poznámka: pre lepšie hodnoty a pochopiteľnosť grafu sily a rýchlosti stlačte *Reverse* (obr 5).

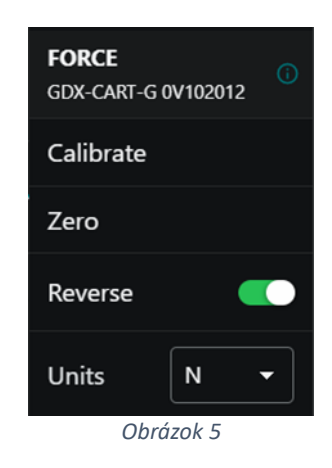

- a. Podobným spôsobom vyberte interval, ktorý zodpovedá času pred impulzom, a vozík sa pohyboval približne konštantnou rýchlosťou v smere k dvojrozsahovému senzoru sily.
- b. Vyberte tento interval a kliknite na *Statistics*  $\sqrt{2}$  (obr. 6). Do tabuľky údajov si zapíšte priemernú hodnotu ako počiatočnú rýchlosť (obr. 7).
- c. Podobným spôsobom vyberte interval, ktorý zodpovedá času po impulze, a vozík sa pohyboval približne konštantnou rýchlosťou v smere od dvojrozsahového senzora sily.
- d. Vyberte tento interval a kliknite na *Statistics* . Do tabuľky údajov si zapíšte priemernú hodnotu ako výslednú rýchlosť.

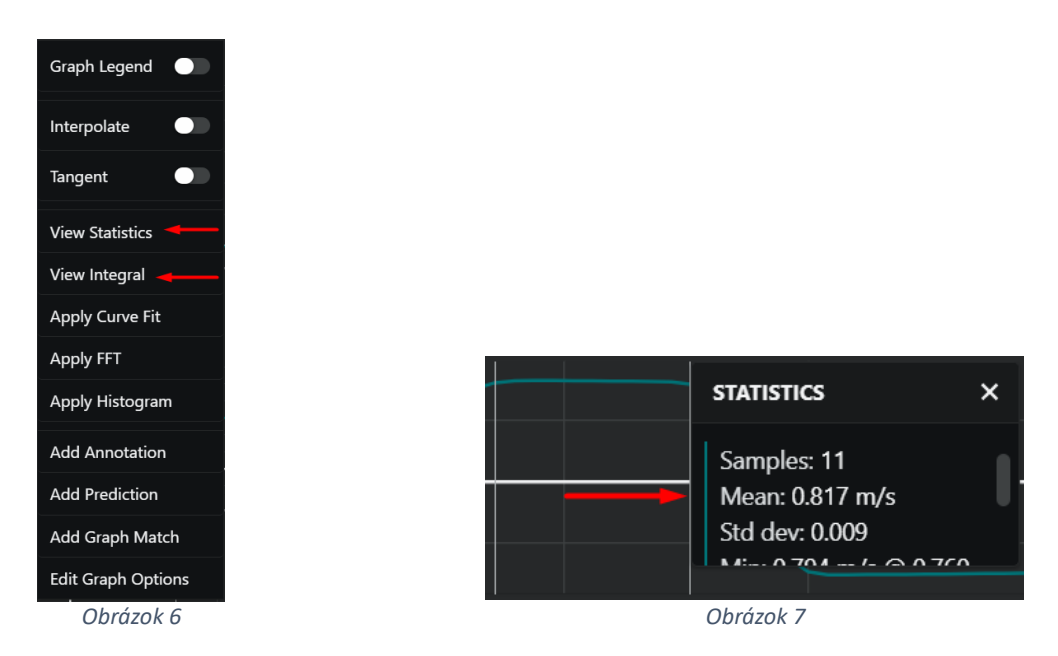

11. Teraz vypočítate hodnotu impulzu. Ak ovládate integrálny počet použite prvú metódu, ak nie, použite druhú metódu.

## **Metóda č. 1: Integrálny počet**

Integrálny počet nám hovorí, že impulz je ekvivalentný integrálu grafu závislosti sily od času:

$$
\overline{F}\Delta t = \int_{t_{initial}}^{t_{final}} F(t)dt
$$

Na grafe závislosti sily od času označte myšou celú oblasť impulzu, kde sila bola nenulová. Vypočítajte plochu pod grafom závislosti sily od času kliknutím na Integral  $\mathcal{F}$  (obr. 6). Zapíšte hodnotu integrálu do stĺpca impulzu v tabuľke údajov (obr. 8).

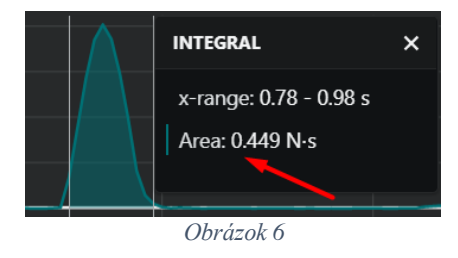

## **Metóda č. 2: Výpočet bez integrálu**

Z priemernej sily z grafu závislosti sily od času vypočítajte impulz sily. Impulz je násobkom priemernej (strednej) sily a dĺžky času, po ktorý táto sila pôsobila: *<sup>F</sup><sup>t</sup>* .

- a. Na grafe označte myšou celú oblasť impulzu, kde sila bola nenulová.
- b. Nájdite priemernú silu kliknutím na Integral  $\mathbb{R}$  a zapíšte si jej hodnotu do tabuľky údajov.
- c. Odčítajte tiež čas trvania intervalu t, na ktorom ste počítali priemernú silu, podľa výpočtu Logger Pro na danom grafe. Zapíšte túto hodnotu do tabuľky údajov.
- d. Z priemernej sily a času intervalu vypočítajte impulz a zapíšte si jeho hodnotu do tabuľky údajov.
- 12. Zopakujte kroky 9-12 ešte dvakrát, aby ste mali celkovo tri pokusy. Príslušné informácie si zapíšte do tabuľky údajov.

## **Tabuľka údajov**

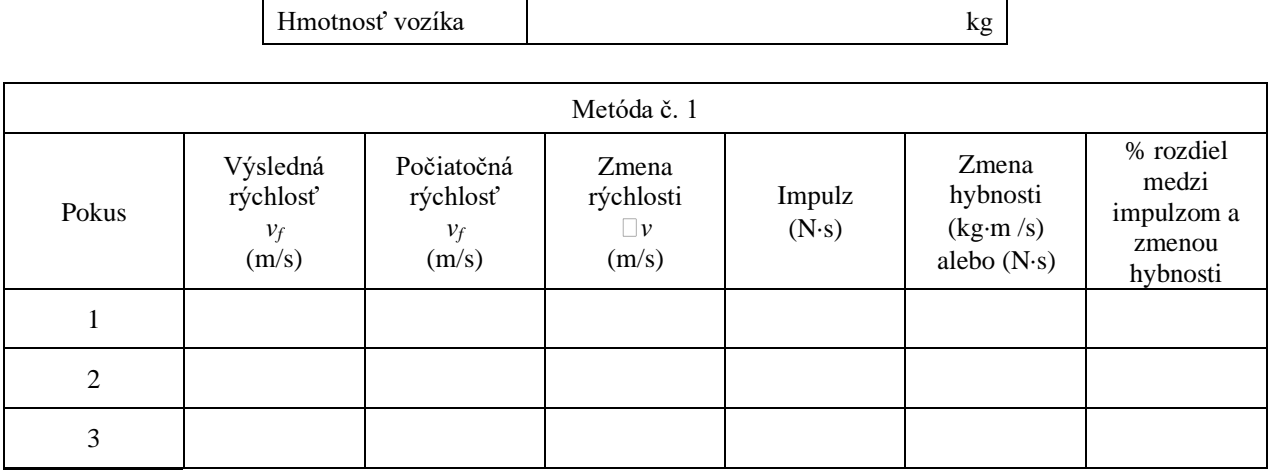

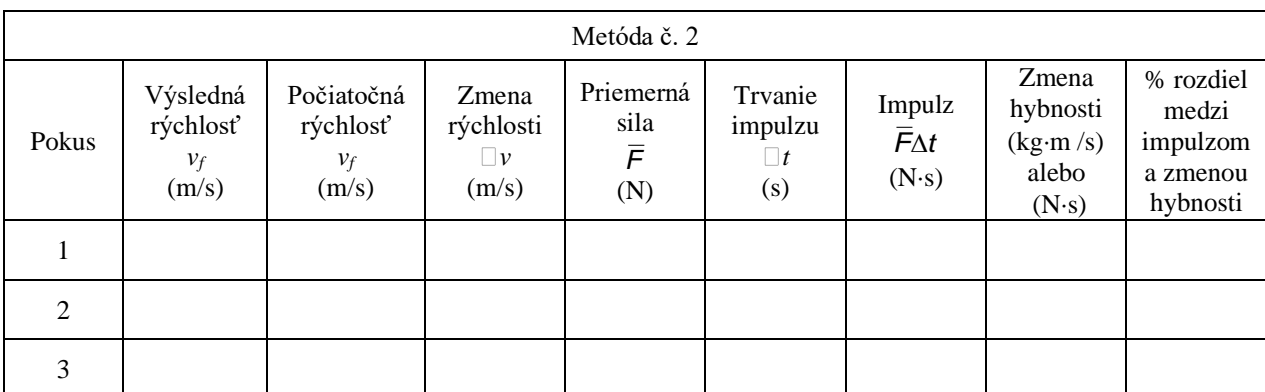

## **Analýza**

- 1. Vypočítajte zmenu rýchlostí a zapíšte si výsledok do tabuľky údajov. Z hmotnosti vozíka a zo zmeny rýchlosti vypočítajte zmenu hybnosti ako výsledok vyplývajúci z impulzu. Tento výpočet urobte pre každý z pokusov a výsledky zapíšte do tabuľky údajov.
- 2. Ak platí zákon zmeny hybnosti, zmena hybnosti bude pri všetkých pokusoch rovná impulzu. Berte do úvahy experimentálne chyby merania: trenie, posun dráhy alebo senzora sily vozíka, teda výsledné hodnoty sa môžu líšiť. Jedným zo spôsobov ich porovnania je nájdenie percentuálneho rozdielu. Podeľte rozdiel medzi týmito hodnotami ich priemerom a výsledok potom vynásobte 100%. Ako blízko sú od seba percentuálne vaše hodnoty? Súhlasia vaše údaje so vzťahom impulz - hybnosť?
- 3. Prezrite si tvar posledného grafu závislosti rýchlosti na čase. Je maximálna sila podstatne odlišná od priemernej sily? Existuje spôsob, ako by ste dodali vozíku taký istý impulz pri použití oveľa menšej sily?
- 4. Prezrite si opäť vaše odpovede z časti predbežných úloh z pohľadu vašej práce so zákonom zmeny hybnosti.

## **Doplnok**

Zostava nárazníkov a odrazov obsahuje dve rôzne pružiny v tvare obručí, jedna je tuhšia ako druhá. Zopakujte experiment aj s pružinou, ktorú ste dosiaľ nepoužili. Urobte záver, či dostanete rovnaké výsledky, alebo v čom sa budú od seba líšiť.

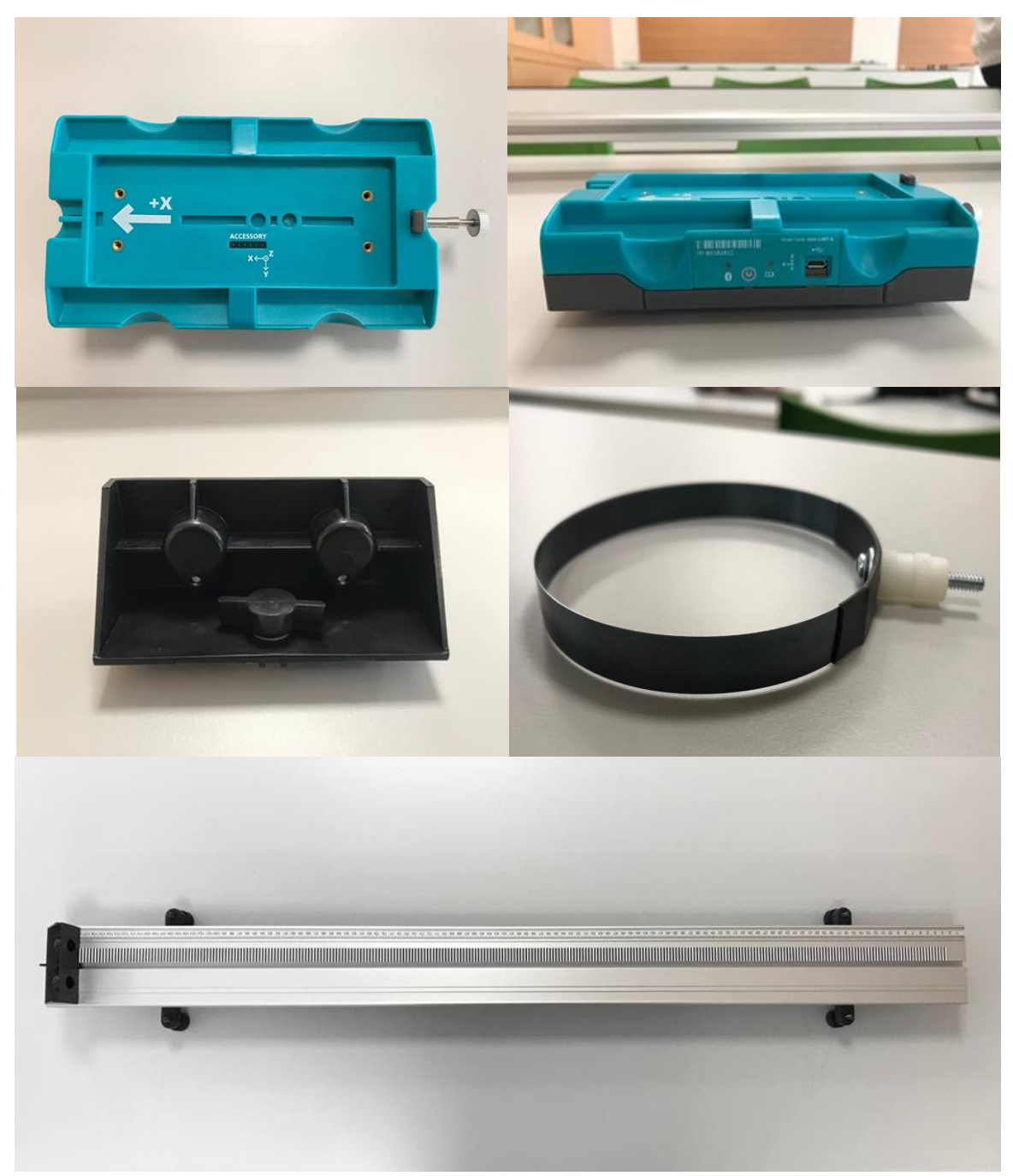

# **Pomôcky**